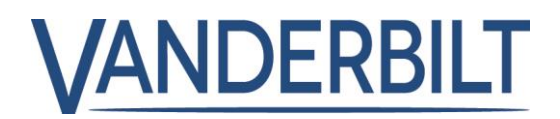

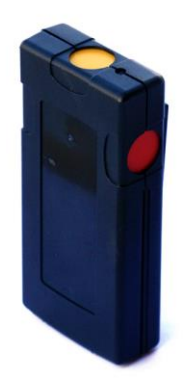

# IPAW8-10 WPA

User Guide

3.4

# **Copyright**

Technical specifications and availability subject to change without notice.

© Copyright Vanderbilt

We reserve all rights in this document and in the subject thereof. By acceptance of the document the recipient acknowledges these rights and undertakes not to publish the document nor the subject thereof in full or in part, nor to make them available to any third party without our prior express written authorization, nor to use it for any purpose other than for which it was delivered to him.

Edition: 01.10.2015

Document ID: A6V10343218

# 1 Security

### 1.1 Target group

The instructions in this documentation are directed at the following target group:

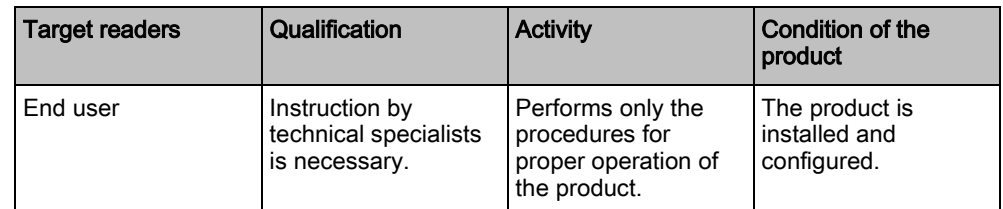

#### 1.2 General safety instructions

#### 1.2.1 General information

- Keep this document for later reference.
- Always pass this document on together with the product.
- Please also take into account any additional country-specific, local safety standards or regulations concerning project planning, operation and disposal of the product.

#### Liability claim

 Do not make any changes or modifications to the device unless they are expressly mentioned in this manual and have been approved by the manufacturer.

#### 1.2.2 Transport

#### Unit damage during transport

- Keep the packaging material for future transportation.
- Do not expose the device to mechanical vibrations or shocks.

#### 1.2.3 Operation

#### Dangerous situation due to false alarm

- Make sure to notify all relevant parties and authorities providing assistance before testing the system.
- To avoid panic, always inform all those present before testing any alarm devices.

#### 1.2.4 Service and maintenance

#### Danger of electrical shock during maintenance

Maintenance work must only be carried out by trained specialists.

#### Danger of electrical shock while cleaning the device

Do not use liquid cleaners or sprays that contain alcohol, spirit or ammonia.

## 1.3 Meaning of written warning notices

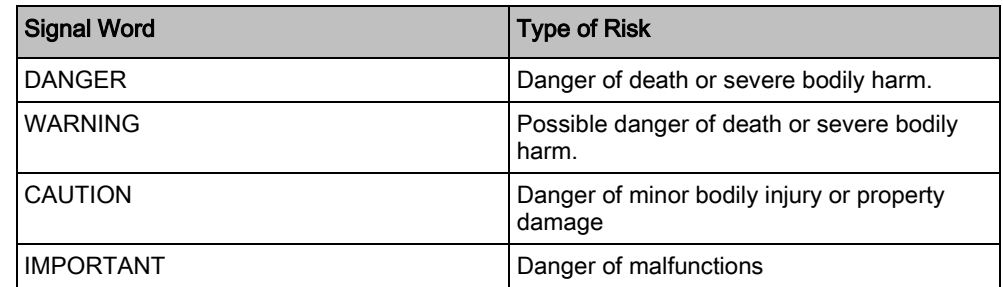

## 1.4 Meaning of hazard symbols

Warning of dangerous electrical voltage

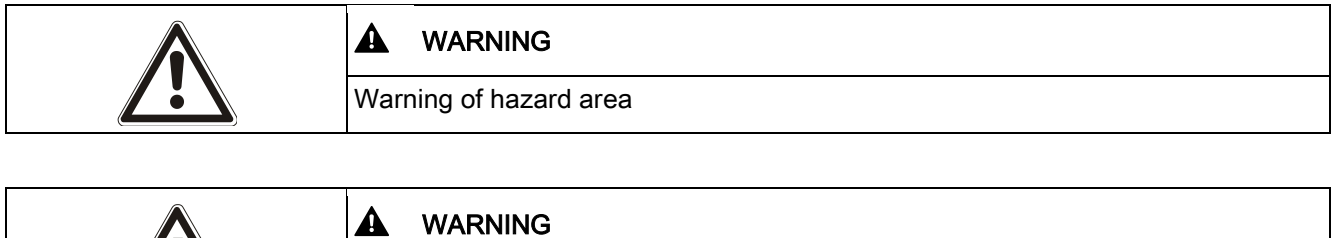

## 2 Directives and standards

#### 2.1 EU directives

This product complies with the requirements of the European Directives 2004/108/EC "Directive of Electromagnetic Compatibility", 2006/95/EC "Low Voltage Directive", and1999/5/EC on Radio and Telecommunications Terminal Equipment (R&TTE). The EU declaration of conformity is available to the responsible agencies at<http://pcd.vanderbiltindustries.com/doc/SPC>

#### European Directive 2004/108/EC "Electromagnetic Compatibility"

Compliance with the European Directive 2004/108/EC has been proven by testing according to the following standards:

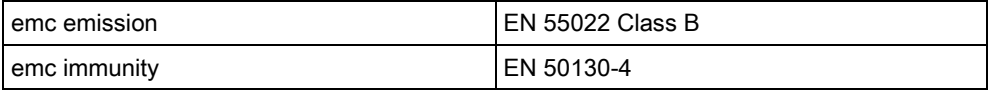

#### European Directive 2006/95/EC "Low-Voltage Directive"

Compliance with the European Directive 2006/95/EC has been proven by testing according to the following standard:

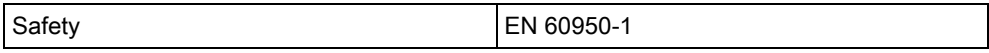

## 3 Introduction

The IPAW8-10 Wireless Personal Alarm (WPA) is a belt clip panic device with three configurable buttons.

# $\overline{\mathcal{C}}$ 3 4

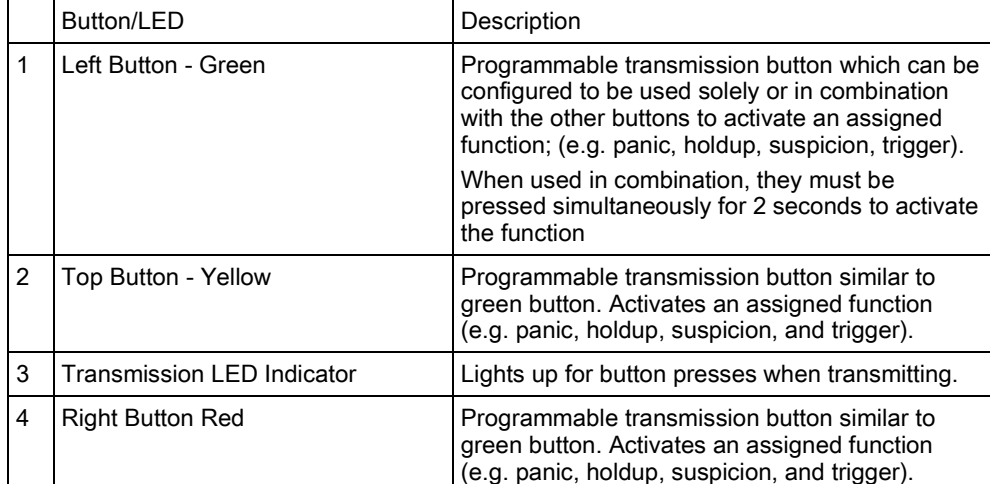

# 4 WPA Buttons and Indicators

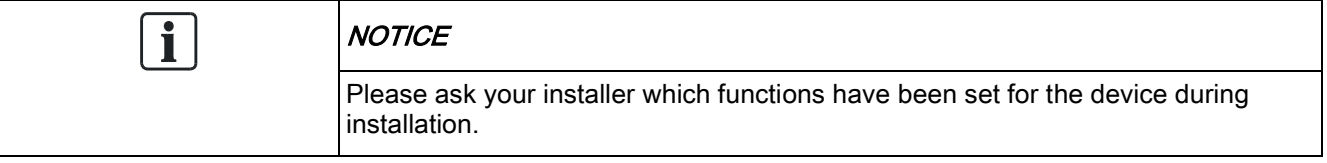

# 5 Checking the Status of a WPA

- 1. Login to the SPC browser.
- 2. Select Status -> WPA.
	- $\Rightarrow$  A list of all WPAs that have been enrolled on the system is displayed with their current status.

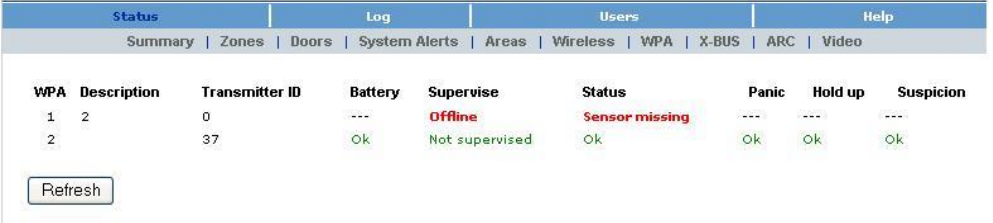

3. Click on the Refresh button to update the WPA status screen.

# 6 Viewing WPA Events

- 1. Login to the SPC browser.
- 2. Select Log -> WPA Log.
	- $\Rightarrow$  A list of all WPA events are displayed by date and time.

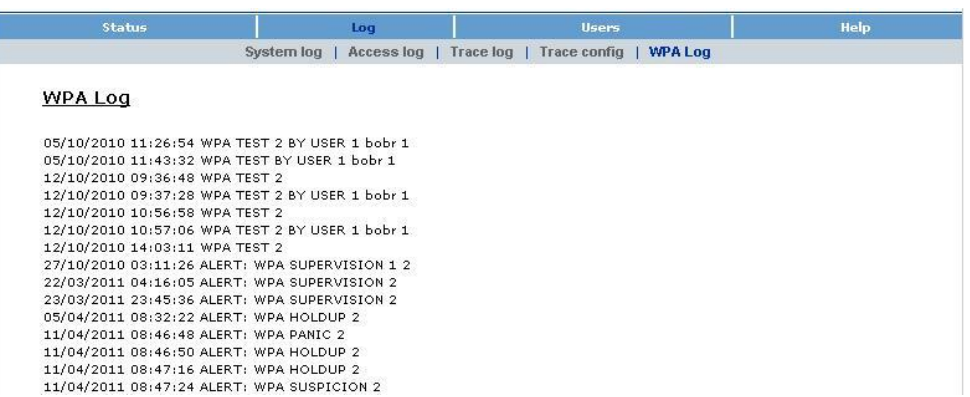

# 7 Testing a WPA

To perform a WPA test using the keypad, the installer must have enrolled the WPA.

- 1. Scroll to TEST > WPA TEST.
- 2. Press SELECT.
	- $\Rightarrow$  The keypad display flashes ACTIVATE WPA.
- 3. Press and hold all 3 buttons on the WPA.
	- $\Rightarrow$  The LED on the WPA turns on.
	- $\Rightarrow$  The WPA transmitter ID, status and signal strength are displayed on the keypad.

## 8 Restoring WPA Alarms

## 8.1 Restoring a WPA Alarm using a Standard Keypad

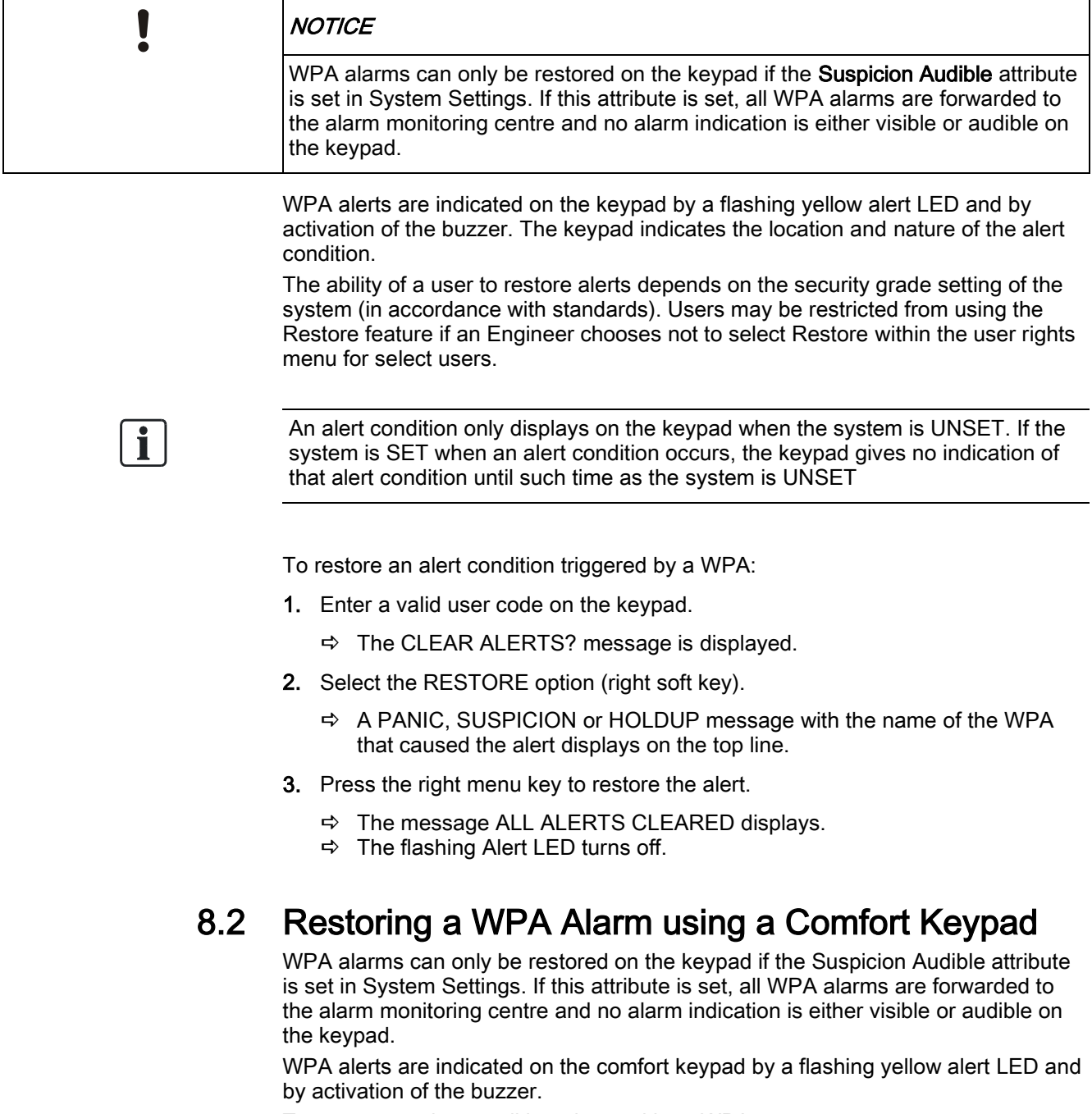

- To restore an alert condition triggered by a WPA:
- 1. Enter a valid user code on the keypad.
	- $\Rightarrow$  The ALARM message is displayed with a blinking alarm symbol and the blinking LED.

![](_page_12_Picture_1.jpeg)

- 2. Press the softkey below the blinking alarm symbol.
	- $\Rightarrow$  A PANIC, SUSPICION or HOLDUP alarm message with the name of the WPA that caused the alert is displayed.
	- $\Rightarrow$  If the alarm can be restored, the following alarm symbol is displayed.  $\Box$

![](_page_12_Picture_74.jpeg)

3. Press the softkey below the symbol to restore the alarm.

If the alarm cannot be restored, the following alarm symbol is displayed.  $\Box$ ! Please contact your installer if this symbol is indicated.

Issued by Vanderbilt

Clonshaugh Business and Technology Park **Clonshaugh** Dublin D17 KV84 [www.service.vanderbiltindustries.com](http://www.service.vanderbiltindustries.com/)

© Vanderbilt, 2015 Technical specifications and availability subject to change without notice.